# **Display Voice Control Card** (**Landscape screen, small portrait screen**) **Serial Port Protocol**

# Default baud rate: 9600 N 1

## Things to watch for:

1. The interval between data bytes of each packet should not b e greater than 10ms;

2. The maximum length of a single packet is 255 bytes;

3. Download fixed display content instructions, paremeter configration and modification instructions, these two kinds of instrucions sent after the interval of more than 50ms, then send the next instruction, other wise there may be data loss, or crash. And this type of in struction can not be automatically sent by the software, otherwise it will cause permanent damage to the hardware.

Other in structions are not required.

#### Protocal Parsing:

#### Single packet data format issued by host computer:

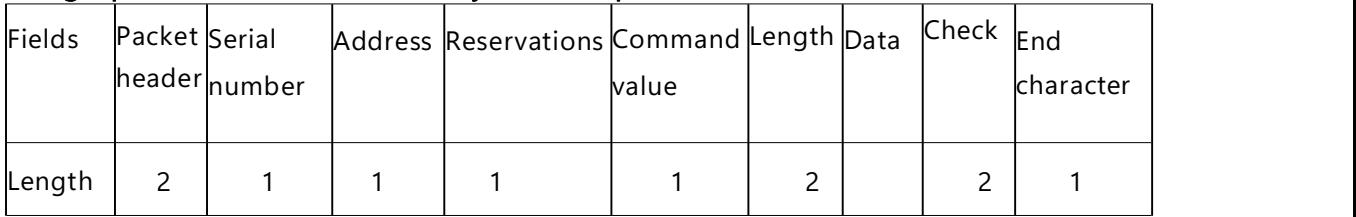

Baotou: fixed as: 0xAA, 0X55

Serial number: The business serial number determined by the upper computer, when the lower computer returns a response, the original number of the serial number is returned, which can be all 0

Address: 485 address of the lower computer, factory default 100 = 0X64

Reserved: Reserved

Command: CMD reference command set

Length: 2 bytes, specify the length of the data content, the high byte comes first, and the low byte follows, for example, the length of 255 bytes should be expressed as 0x00 0xff Data content: N bytes

Checksum: CRC16, 2 bytes, please refer to the attachment for the specific algorithm End: Fixed 0xAF

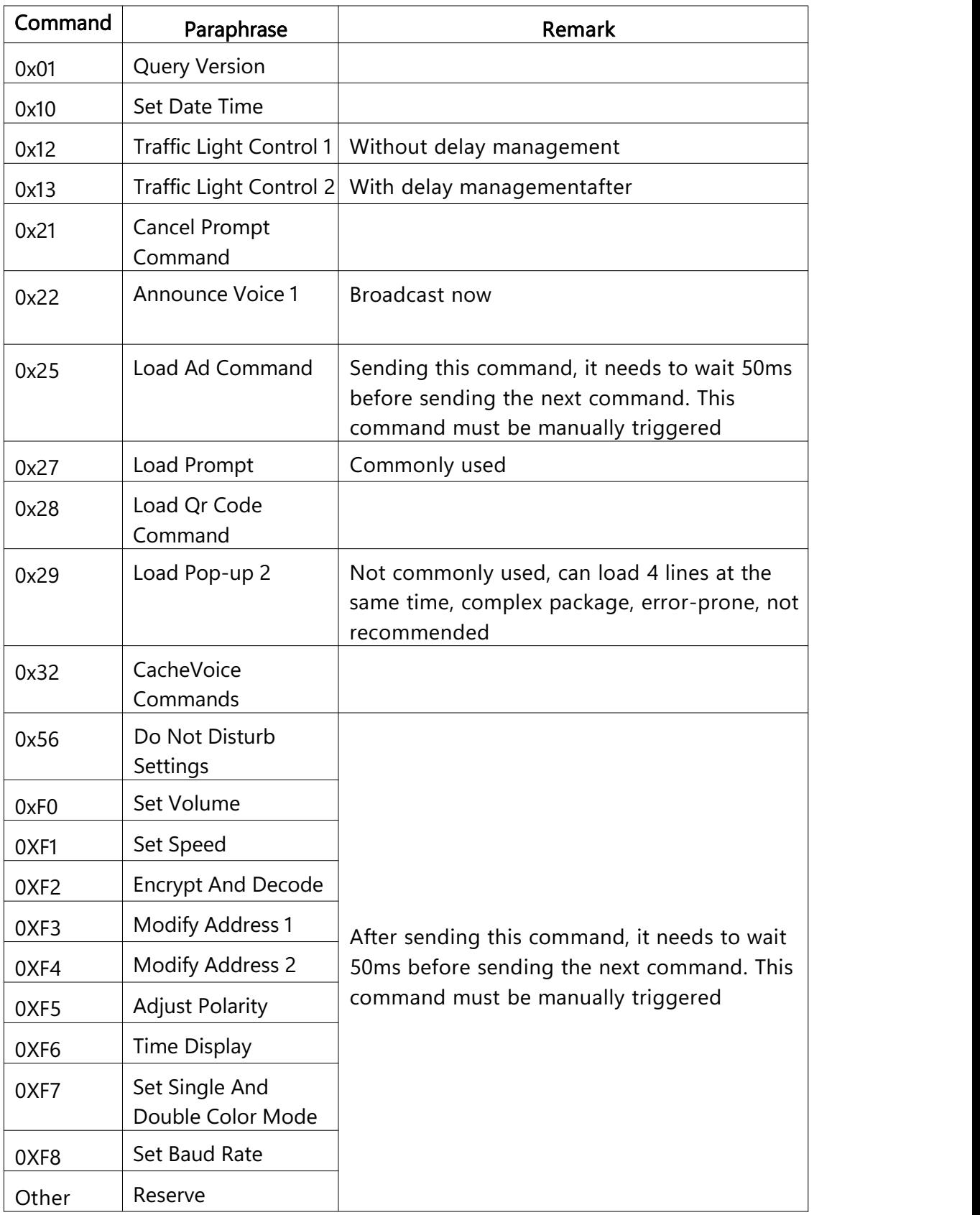

# Command Details:

#### 1. Query Command

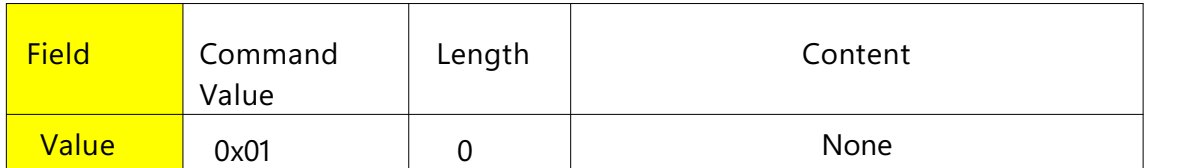

Description: This command queries version information and other content. This command has mandatory return data, which can be used as a heartbeat packet.

#### 2. Setting Time

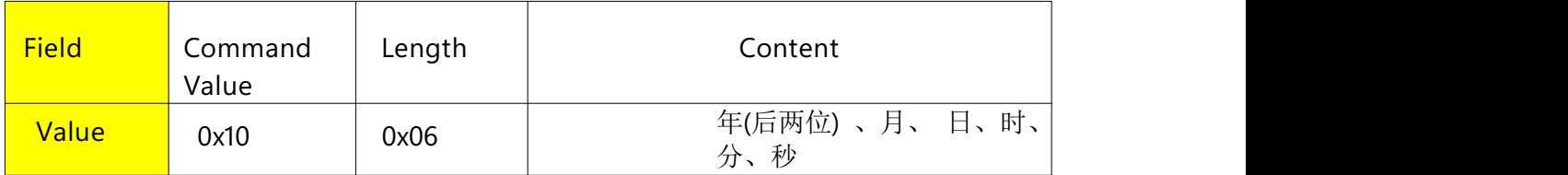

Description: The value of the content, in hexadecimal format

### 3. Traffic light (relay) control 1

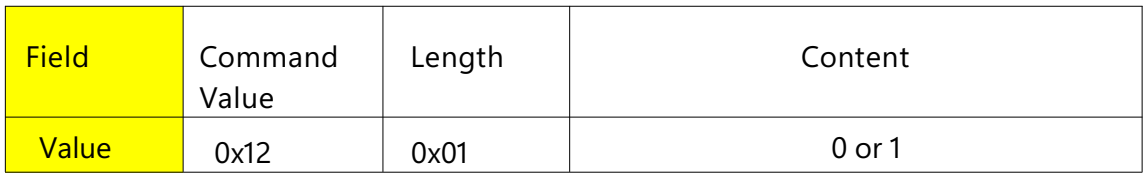

Note: 0 means release the relay, 1 means pull in the relay, generally 0 means red light, 1 means green light.

### 4. Traffic Llight (relay) Control 2

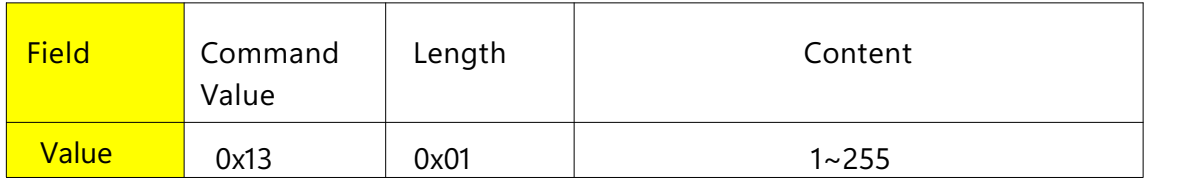

Description: The content parameter indicates the duration of the pull-in relay. When the time is up, the relay will be released automatically. Unit: second

#### 5. Cancel the temporary display (immediate display) content command

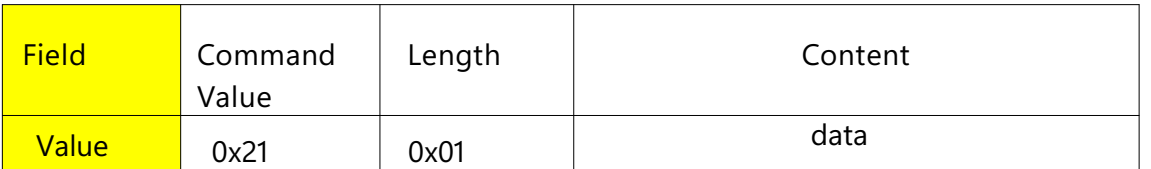

Description: data data is operated by bit, bit7...bit0

 $Bit0 = 1$ , means to cancel the temporary display of the first line and return to the advertisement content

 $Bit1 = 1$ , indicating that the second line of temporary display is canceled and the advertisement content is restored

 $Bit2 = 1$ , means to cancel the third line of temporary display and restore to the advertisement content

Bit3 = 1, means to cancel the temporary display of the fourth line and return to the advertisement content

Other digits are reserved

#### 6. Voice play command

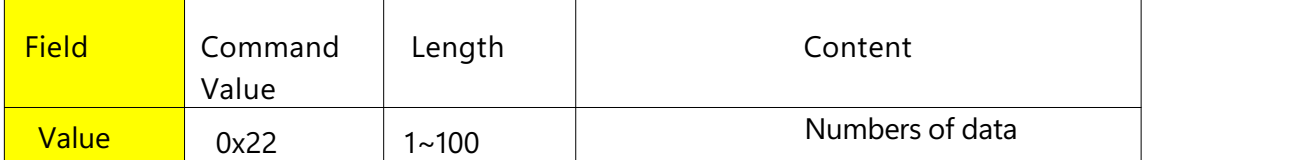

Note: The data content indicates the agreed voice content, please refer to the voice catalog for details. When the command is issued, the original voice will be interrupted directly, and the latest content will be broadcast immediately.

To this end, a new 0X32 instruction is added to cache the voice content, and the cache area is 100 voices. After exceeding, press the first Covered by the in-first-out principle. The 0X32 command is exactly the same as the 0X22 format. 0x32 command is not valid for universal voice.

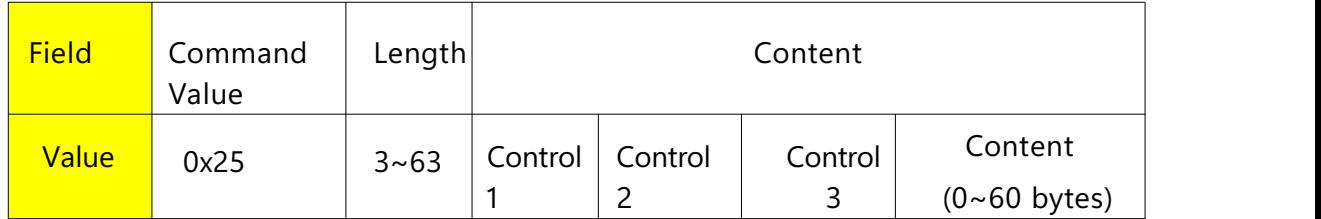

#### 7. Instructions to load advertising content

Note: This command is used to load the advertisement content. After sending this command, it is necessary to send the next command at an interval of 50ms. This instruction must be manually triggered.

> Control word 1: Define the line number of the loaded content, the valid value is 1-4, other values are invalid, the line number is shown as shown below

Control word 2: Define the display color of the loaded content, validity period 1-3, 1=red, 2=green, 3=yellow, other values are 1 by default.

Control Word 3: Reserved

## 8. Issuing temporary display content instructions

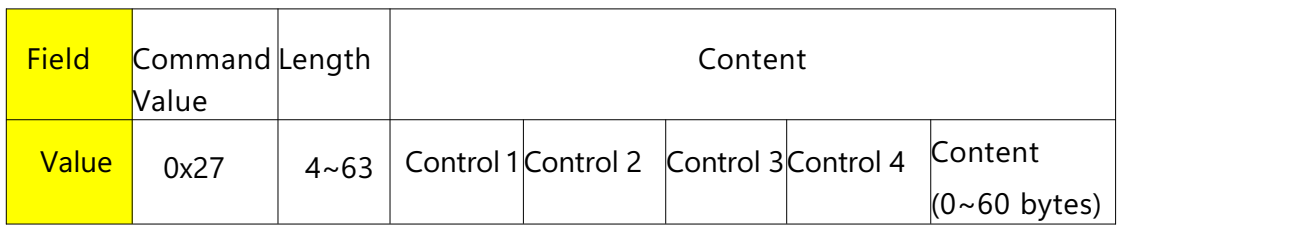

Description: This command is used to issue temporary display content

Control word 1: Define the line number displayed in the issued content, the line number can only be 1~4, and other parameters are invalid

Control word 2: Define the display duration of the temporary display content, the unit is second. When this parameter is 0, it means long-term display, and the advertisement content will be resumed only after power failure or receiving the "cancel temporary display command".

Control word 3: Define the display color of the temporary display, 1-3 are valid, 1=red, 2=green, 3=yellow, others default to 1 Control word 4: Reserved.

#### 9. QR code display command

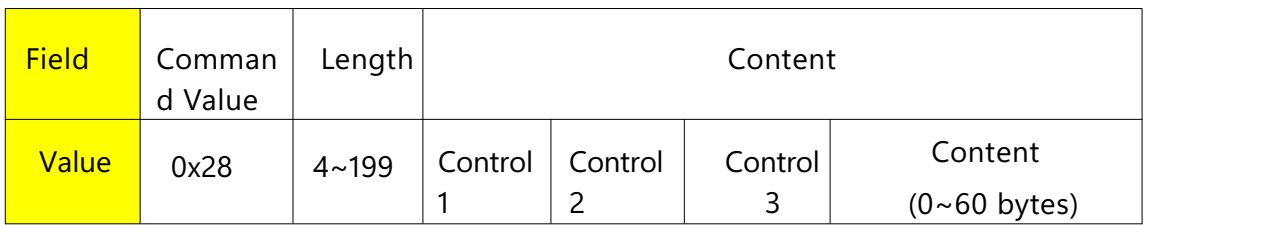

Description: This command is used to display the QR code

Control word 1: QR code display mode, effective value 0-2, when =0 means that the QR code is displayed as two-line centered mode, 1=QR code is displayed as two-line left mode with 4 Chinese characters (8 bytes ), =2, it means that the two-dimensional code is displayed in three-line mode. In the two-line mode, the maximum character capacity of the two-dimensional code image is 49 bytes, and in the three-line mode, the maximum character capacity is 180 bytes.

Control word 2: Indicates the display duration of the QR code, in seconds, when =0, long-term display. The line corresponding to the QR code can be canceled by "cancel temporary display command".

Control word 3: Indicates that the color of the QR code itself is red when  $=1$ , green when  $=2$ , yellow when  $=3$ , and others are invalid

**Content:** When the control word  $1 = 1$ , the last 8 bytes of the content do not participate in image drawing, so when sending the content, you must pay attention to adding 8 bytes of content, and use 0x20 to make up for the shortage together.

Note: After the QR code is displayed, it is recommended to install the display in an iron box and test the scanning effect through the black glass.

# 10. Load temporary display instruction 2

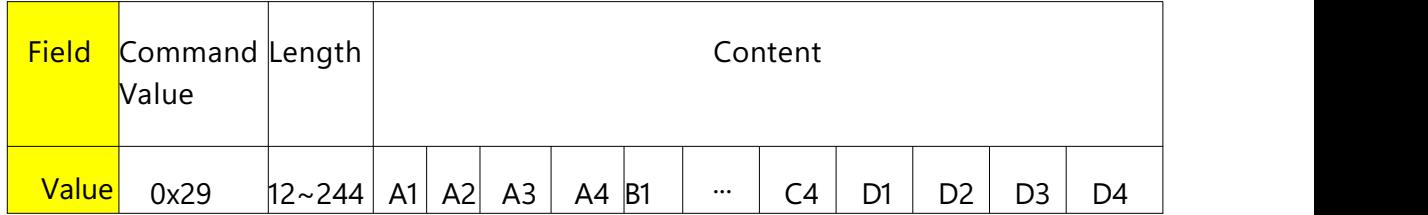

Description: This command is used to send 4 lines of temporary display at the same time.

A field is used for the first row to control

 $A1 =$  the duration of the first row

A2=the color of the first row,

A3=the length of the data (A4 part) of the first row,

A4=the content displayed in the first row,

if A3=0 , then A4 does not occupy a byte.

The B\C\D fields are used for the second, third, and fourth row controls.

The method is the same as the first row.

Single-line data content (such as A4 part), cannot exceed 60 bytes.

The data length of the whole packet (including header AA55 and tail AF) cannot exceed 255 bytes.

## 11. Set the Do Not Disturb volume

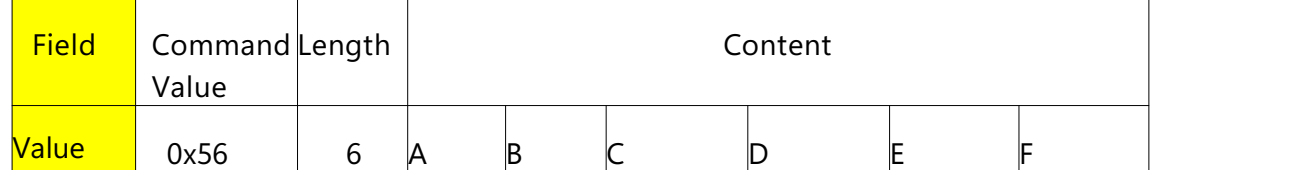

Description: This command can set the volume of different time periods (2 time periods) every day. After sending this command, send the next command at an interval of 50ms. This instruction must be manually triggered.

This command does not take effect with the universal voice module.

 $A = 0$ , cancel the Do Not Disturb mode, =1, enable the Do Not Disturb mode, other values are invalid

 $B = 0-9$ , the volume of the Do Not Disturb period, all values greater than 9 are written as 9, and 0 is mute.

 $C =$  starting hour, hexadecimal,  $0X16 = 22$  points

 $D =$  starting minute, hexadecimal,  $0x30 = 48$  minutes

 $E = end$  of hours, hexadecimal,  $0X16 = 22$  points

 $F = end$  of minutes, hexadecimal,  $0x30 = 48$  minutes

Values larger than normal, such as hours greater than 0x17, or minutes greater than 0x3B, can cause unpredictable errors.

# 12. Set the volume command

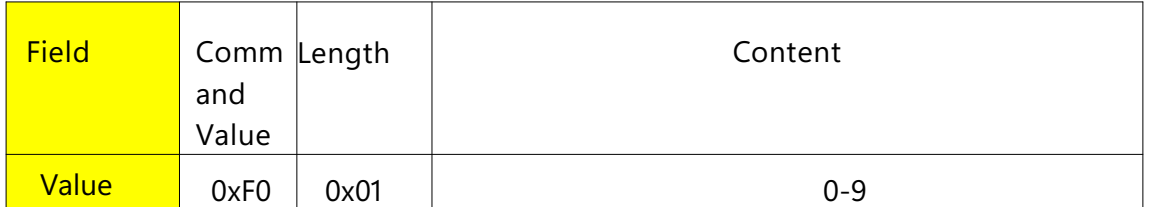

Description: Content 0-9, 0 means mute, 9=maximum volume. After sending this command, it needs to wait 50ms before sending the next command. This instruction must be manually triggered.

# 13. Encryption and decryption instructions

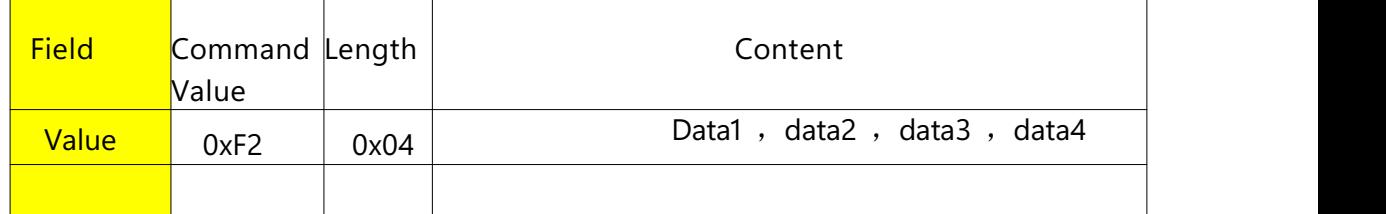

Description: The first two bytes are the original password data1 data2 high byte first

The last two bytes are the new password Data3 data4 high byte first

After the encryption is successful, the encryption indicator light is on, and

the new password is 0000, indicating decryption

After sending this command, it needs to wait 50ms before sending the

next command. This instruction must be manually triggered.

# 14. Super modify address instruction

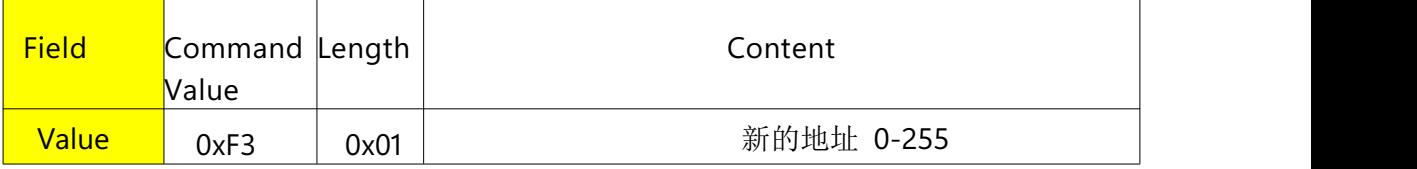

Description: This command does not need to verify the original address, the first line generates a prompt for 10 seconds, and the original temporary information is cleared

After sending this command, it needs to wait 50ms before sending the next command. This instruction must be manually triggered.

## 15. Modify address command

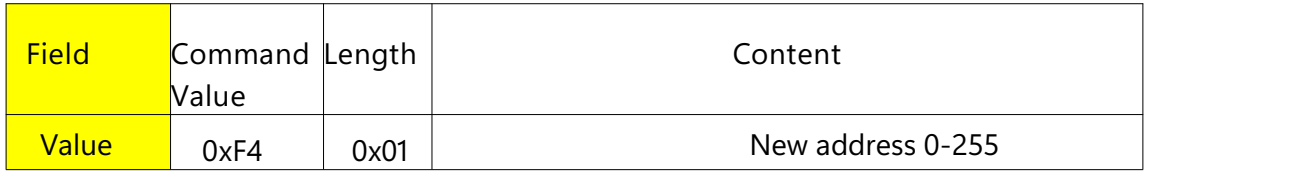

Description: This command needs to verify the original address, the first line will generate a prompt for 10 seconds, and the original temporary information will be cleared

After sending this command, it needs to wait 50ms before sending the next command. This command must be manually triggered

### 16. Modify display drive polarity

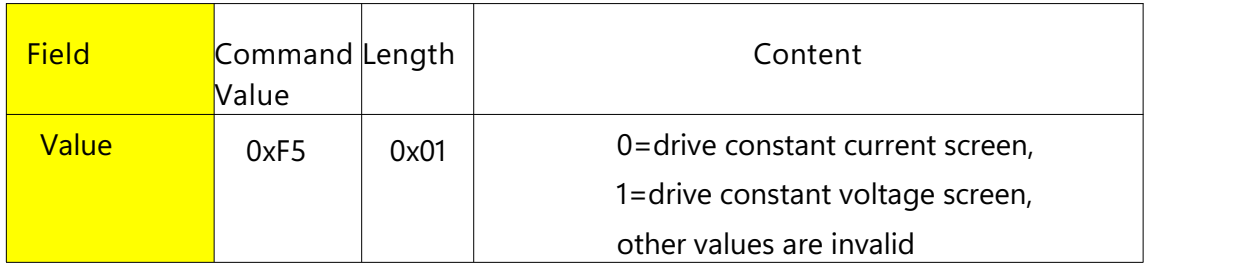

Description: This setting can be modified by pressing the button.

After sending this command, it needs to wait 50ms before sending the next command. This command must be manually triggered

### 17. Modify time display position and color

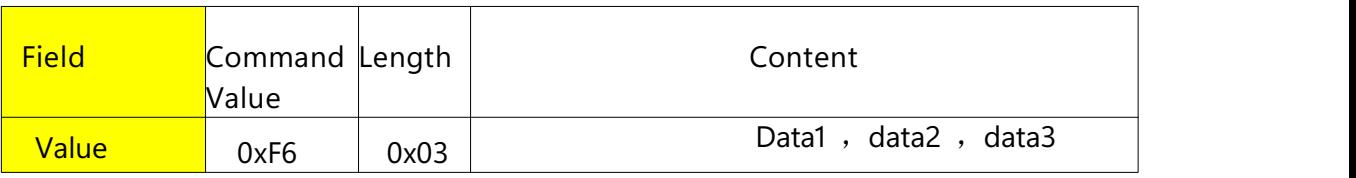

Description: data1: indicates the line number of the time display, the line number is 0 and the time is not displayed

Data2 , indicates the color of time display, 1=red, 2=green, 3=yellow, others default to red. Data3: reserved

After sending this command, it needs to wait 50ms before sending the next command. This command must be manually triggered

# 18. Modify the display color

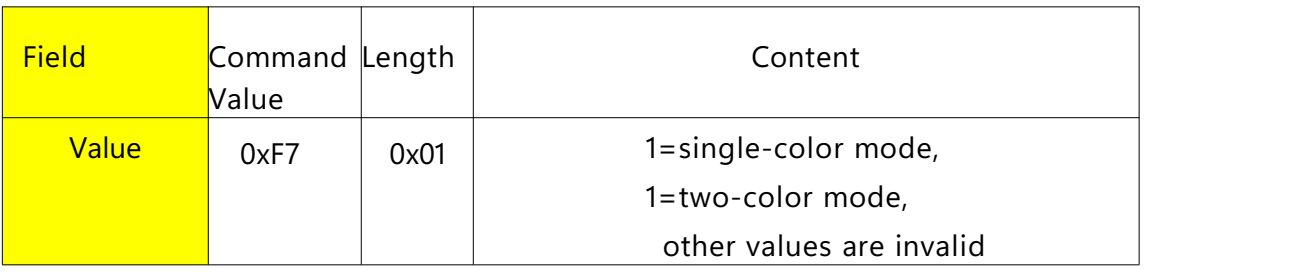

Note: This setting can be modified by pressing the button.

The upper red and lower green modules need to be configured in monochrome mode.

After sending this command, it needs to wait 50ms before sending the next command. This command must be manually triggered

# 19. Modify the control card baud rate

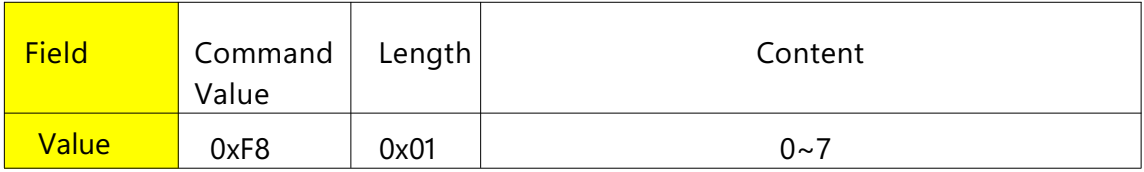

**Description:**  $0 = 4800$ ,  $1 = 9600$ (default),  $2=14400$ ,  $3=19200$ ,  $4=38400$ ,  $5=56000$ , 6=56700,7=115200

After sending this command, it needs to wait 50ms before sending the next command. This command must be manually triggered